## **МІНІСТЕРСТВО ОСВІТИ І НАУКИ УКРАЇНИ Сумський державний університет**

Факультет електроніки та інформаційних технологій Кафедра електроніки, загальної та прикладної фізики

> «До захисту допущено» Завідувачка кафедри

\_\_\_\_\_\_\_\_ Лариса ОДНОДВОРЕЦЬ  $\frac{1}{2023 \text{ p.}}$ 

## **КВАЛІФІКАЦІЙНА РОБОТА на здобуття освітнього ступеня магістр**

зі спеціальності 171 Електроніка освітньо-професійної програми «Електронні інформаційні системи»

на тему: **ПОБУДОВА РОЗПОДІЛЕНИХ ІНФОРМАЦІЙНИХ СИСТЕМ У СЕРЕДОВИЩІ CISCO PACKET TRACER**

Здобувача групи ЕП.м-22 Гончарова Олексія Вікторовича

Кваліфікаційна робота містить результати власних досліджень. Використання ідей, результатів і текстів інших авторів мають посилання на відповідне джерело.

\_\_\_\_\_\_\_\_\_\_\_ Олексій ГОНЧАРОВ

Керівник асистент кафедри ЕЗПФ, к-т. фіз.-мат. наук, исторично в постаните с постаните действите Андрій ЛОГВИНОВ

### СУМСЬКИЙ ДЕРЖАВНИЙ УНІВЕРСИТЕТ ФАКУЛЬТЕТ ЕЛЕКТРОНІКИ ТА ІНФОРМАЦІЙНИХ ТЕХНОЛОГІЙ Кафедра електроніки, загальної та прикладної фізики Спеціальність 171 – Електроніка, освітньо-професійна програма «Електронні інформаційні системи»

ЗАТВЕРДЖУЮ Зав. кафедри ЕЗПФ Лариса ОДНОДВОРЕЦЬ «06» листопада 2023 року

# **ІНДИВІДЦАЛЬНЕ ЗАВДАННЯ**

### **НА КВАЛІФІКАЦІЙНУ РОБОТУ МАГІСТРА**

**Гончарова Олексія Вікторовича**

1. Тема роботи: Побудова розподілених інформаційних систем у середовищі Cisco Packet Tracer

затверджена наказом по університету від «15» листопада 2023 р., № 1260-VI

2. Термін здачі студентом закінченої роботи: 12 грудня 2023 року

3. Вихідні дані до роботи (актуальність, мета)

Моделювання розподілених мереж є ключовим для аналізу та вдосконалення стратегій маршрутизації, управління ресурсами, забезпечення безпеки та оптимізації управління даними у складних мережевих середовищах. Це невід'ємна складова розробки та впровадження сучасних систем зв'язку та обміну інформацією, що сприяє підвищенню продуктивності та надійності розподілених мереж.

Мета даної роботи полягає в теоретичному та практичному дослідженні побудови розподілених інформаційних систем у середовищі Cisco Packet Tracer. Під час виконання роботи був проведений аналіз, синтез та узагальнення літературних джерел відносно тематики дослідження, а також середовища моделювання Cisco Packet Tracer.

4. Зміст розрахунково-пояснювальної записки (перелік питань, що належить їх розробити)

1. Принципи побудови розподілених інформаційних систем у середовищі Cisco Packet Tracer

- 2. Сфери застосування розподілених інформаційних систем
- 3. Моделювання мережі в Cisco Packet Tracer
- 4. Висновки.

5. Перелік графічного матеріалу (з точним зазначенням обов'язкових креслень)

Слайди № 1-2 – Загальна інформація

Слайди № 3-5 – Теоретичні аспекти побудови розподілених інформаційних систем у середовищі Cisco Packet Tracer

Cлайди № 6-8 – Розподілені інформаційні системи

Слайди № 9-14 – Моделювання мережі в середовищі Cisco Packet Tracer

Слайди № 15 – Опис процесу налаштування мережі

Слайд № 16 – Висновки

6. Дата видачі завдання 06.11.2023 р.

### **КАЛЕНДАРНИЙ ПЛАН**

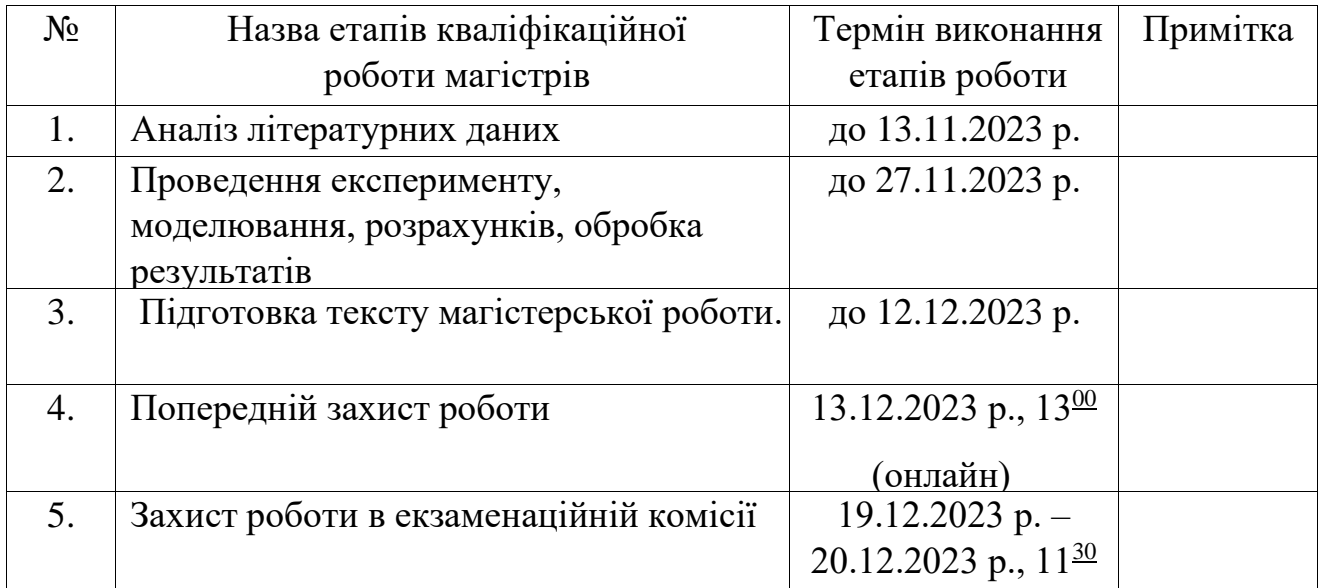

Здобувач вишої освіти Светингового Светингового Светингового Светингового Светингового Светингового Светингово

Керівник роботи А.М. Логвинов

# <span id="page-3-0"></span>**ЗМІСТ**

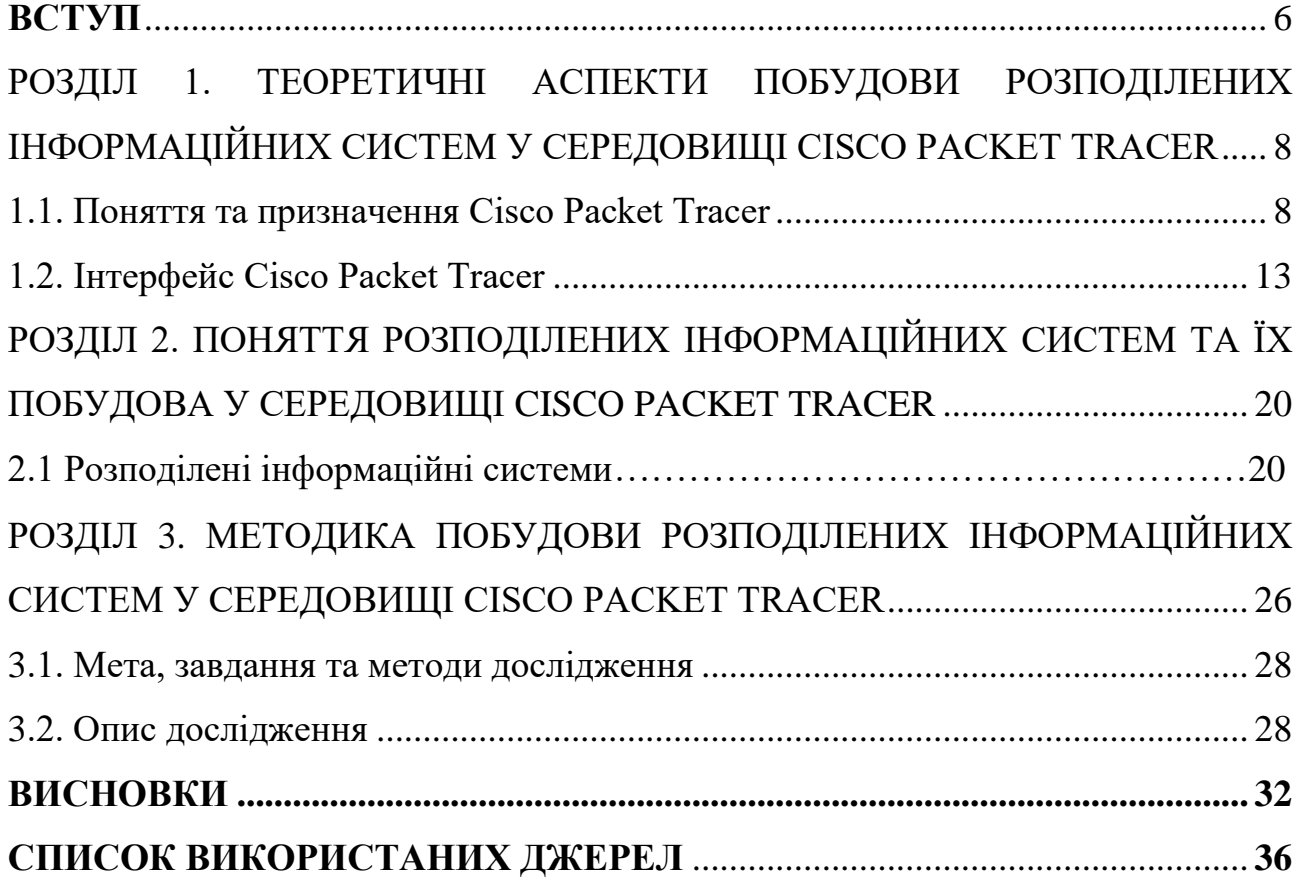

#### **АНОТАЦІЯ**

Робота викладена на 38 сторінках, містить 30 рисунків, список використаних джерел із 30 найменувань. У роботі розглянуто питання стосовно побудови розподілених інформаційних систем у середовищі Cisco Packet Tracer

Мета магістерської роботи полягає в теоретичному та практичному дослідженні побудови розподілених інформаційних систем у середовищі Cisco Packet Tracer. Під час виконання роботи був проведений аналіз, синтез та узагальнення літературних джерел відносно тематики дослідження, а також середовища моделювання Cisco Packet Tracer.

У результаті проведених наукових досліджень установлено, що використання Cisco Packet Tracer в освітньому середовищі є ефективним способом для оволодіння навичками роботи із мережевими технологіями та дозволяє отримати практичний досвід роботи з мережевим обладнанням. Ця програма має ряд функцій, які роблять її корисною для практичного використання в області мережевих технологій. По-перше, вона дозволяє користувачам створювати та налаштовувати пристрої віртуальної мережі та об'єднувати їх у мережеві топології. Ще одна корисна функція програми – можливість імітувати мережевий трафік. Крім того, Cisco Packet Tracer надає можливість перевіряти стан мережі та знаходити проблеми. Cisco Packet Tracer надає можливість працювати з різними протоколами та мережевими службами, дозволяючи розробникам і мережевим адміністраторам створювати та тестувати сценарії мережевої інфраструктури.

**Ключові слова**: моделювання, розподілені інформаційні системи, мережеві технології, Cisco Packet Tracer, комутація, інтерфейс.

#### **ВСТУП**

Моделювання розподілених мереж дозволяє аналізувати та вдосконалювати стратегії маршрутизації, керування ресурсами, забезпечення безпеки та управління даними в складних мережних середовищах. Це важливий аспект у розробці та впровадженні сучасних систем зв'язку та обміну інформацією, сприяючи покращенню продуктивності та надійності розподілених мережних структур. Cisco Packet Tracer - є програмним симулятором мережі, який використовується викладачами та студентами мережевих академій Cisco по всьому світу. Packet Tracer є програмним пакетом для моделювання великої кількості пристроїв для різних напрямків, різних типів з'єднань, які дозволяють створити проект мережі будь-якого розміру на високому рівні комплексності. Використання Cisco Packet Tracer в освітньому середовищі є ефективним способом навчити студентів мережевим технологіям і дозволяє їм отримати практичний досвід роботи з мережевим обладнанням.

Ця програма має ряд функцій, які роблять її корисною для практичного використання в області мережевих технологій. По-перше, вона дозволяє користувачам створювати та налаштовувати пристрої віртуальної мережі та об'єднувати їх у мережеві топології. Це дозволяє створювати та тестувати різні сценарії та конфігурації мережевого підключення.

Ще одна корисна функція програми – можливість імітувати мережевий трафік. Користувачі можуть створювати та надсилати пакети даних у змодельованій мережі, щоб перевірити їх проходження через різні мережеві пристрої. Такий підхід дозволяє користувачам зрозуміти, як пристрої взаємодіють один з одним під час передачі даних у реальній мережі.

Крім того, Cisco Packet Tracer надає можливість перевіряти стан мережі та знаходити проблеми. Користувачі можуть запускати різні тестові сценарії та аналізувати результати, щоб виявити проблеми в мережевій інфраструктурі. Це дозволяє їм легко налагоджувати та виправляти помилки.

Cisco Packet Tracer надає можливість працювати з різними протоколами та мережевими службами, дозволяючи розробникам і мережевим адміністраторам створювати та тестувати сценарії мережевої інфраструктури. Протоколи відіграють ключову роль у спілкуванні між мережевими пристроями. Cisco Packet Tracer має різні протоколи, такі як TCP/IP, DHCP, DNS та багато інших. Користувачі можуть бачити, як ці протоколи взаємодіють один з одним і як вони впливають на передачу даних у мережі.

Мережеві служби також є важливими компонентами мережевої інфраструктури. Cisco Packet Tracer дозволяє налаштовувати різні служби, такі як маршрутизація, комутація, VPN, брандмауер тощо. Користувачам надається можливість створювати та налаштовувати віртуальні пристрої, які можуть запускати ці мережеві служби. У Cisco Packet Tracer доступні різні інструменти для роботи з протоколами та мережевими службами. Наприклад, користувачі можуть використовувати мережеві комутатори та маршрутизатори для налаштування протоколів і служб. Вони також можуть створювати віртуальні машини та налаштовувати їх для запуску певних протоколів і служб.

Важливо зазначити, що Cisco Packet Tracer спочатку призначався лише для викладачів мережевих академій Cisco та студентів, які беруть участь у програмі Cisco CCNA1. Сьогодні продукт є модифікованою версією, яка також може бути використана для викладання курсу «Основи ІТ» студентам мережевих академій Cisco та школярам навчальних закладів, де реалізується цей курс.

# <span id="page-7-0"></span>**РОЗДІЛ 1. ТЕОРЕТИЧНІ АСПЕКТИ ПОБУДОВИ РОЗПОДІЛЕНИХ ІНФОРМАЦІЙНИХ СИСТЕМ У СЕРЕДОВИЩІ CISCO PACKET TRACER**

#### <span id="page-7-1"></span>**1.1. Поняття та призначення Cisco Packet Tracer**

Cisco Packet Tracer розроблений компанією Cisco і рекомендований для використання при вивченні телекомунікаційних мереж і мережевого обладнання, а також для проведення лабораторних занять у вищих навчальних закладах.

Cisco – всесвітньо відомий розробник і виробник мережевого обладнання. Ця американська компанія прагне представити повний спектр мережевого обладнання, і таким чином надати клієнту можливість придбати абсолютно все необхідне мережеве обладнання ексклюзивно у Cisco Systems. Мережева академія Cisco – це глобальна освітня програма, яка навчає проектувати, створювати, налагоджувати та захищати комп'ютерні мережі [1,30].

Cisco Packet Tracer – чудовий інструмент для моделювання та візуалізації мережі, корисний як для студентів, так і для досвідчених користувачів, які не мають під рукою фізичного обладнання Cisco. Програма-симулятор дозволяє конфігурувати (віртуально) різне телекомунікаційне обладнання Cisco (комутатори, маршрутизатори, IP-телефони, шлюзи, сервери, брандмауери Cisco ASA та багато іншого). Інтерфейс простий і зрозумілий. Багато людей використовують це програмне забезпечення для проектування та моделювання мереж, навчання студентів, підготовки до сертифікаційних іспитів CCNA/CCNP та отримання практичних навичок пошуку та усунення проблем мережі на обладнанні Cisco.

Програмне рішення Cisco Packet Tracer дозволяє імітувати роботу різних мережевих пристроїв: маршрутизаторів, комутаторів, точок бездротового доступу, персональних комп'ютерів, мережевих принтерів, IP-телефонів тощо. Так, наприклад, створення нового проекту мережі в Cisco Packet Tracer займає значно менше часу, ніж в аналогічній програмі – GNS3, Packet Tracer простіший в установці та налаштуванні.

Робота з інтерактивним симулятором дає дуже реалістичне відчуття налаштування реальної мережі, що складається з десятків або навіть сотень пристроїв. Параметри, у свою чергу, залежать від характеру пристроїв: деякі можна налаштувати за допомогою команд в операційній системі Cisco IOS, інші – через графічний веб-інтерфейс, а треті – через командний рядок операційної системи або графічні меню.

Завдяки цій функції Cisco Packet Tracer, як режиму візуалізації, користувач може відстежувати рух даних по мережі, появу і зміни параметрів IP-пакетів під час проходження даних через мережеві пристрої, швидкість і шляхи IP-пакетів. Аналіз подій, що відбуваються в мережі, дозволяє зрозуміти механізм її роботи та виявити несправності [28].

Cisco Packet Tracer можна використовувати не лише як симулятор, але й як мережеву програму для імітації віртуальної мережі через реальну мережу, включаючи Інтернет. Користувачі різних комп'ютерів, незалежно від їх розташування, можуть працювати в одній топології мережі, налаштовуючи її або усуваючи проблеми. Ця багатокористувацька функція Cisco Packet Tracer широко використовується для командної роботи, ігор і змагань між віддаленими учасниками. Крім того, за допомогою Cisco Packet Tracer користувач може змоделювати побудову не тільки логічної, а й фізичної моделі мережі і, отже, отримати навички проектування. Схему мережі можна накласти на креслення реальної будівлі або навіть міста та спроектувати всі його кабелі, розмістивши пристрої в певних будівлях і приміщеннях, враховуючи фізичні обмеження, такі як довжина та тип кабелю, що прокладається або радіус зони покриття бездротової мережі.

Симуляція, візуалізація, багатокористувацький режим і можливості проектування роблять Cisco Packet Tracer унікальним інструментом для навчання мережевим технологіям. На додаток до цих функцій Cisco Packet Tracer має функції, спеціально розроблені для викладачів. До них відноситься автоматичний режим керування лабораторними роботами. Завдання викладача – підготувати завдання або використати вже розроблені шаблони тренувань, а

результат буде автоматично відстежуватися програмою. Симулятор Cisco Packet Tracer особливо незамінний під час лекцій, оскільки дозволяє продемонструвати поведінку мережевого обладнання, не виходячи з аудиторії. Коли реальне апаратне забезпечення важкодоступне для лабораторних цілей, а робота передбачає експерименти та використання великої кількості мережевих пристроїв, віртуальні можливості Cisco Packet Tracer легко вирішують проблеми, з якими стикаються викладачі.

Звичайно, Cisco Packet Tracer не може повністю замінити досвід роботи в реальній мережі, але, на думку розробників, цей продукт може зробити навчальний процес більш ефективним і перетворити вивчення мережевих технологій на захоплюючий процес, доступний будь-коли і будь-де. Згодом у спеціально обладнаних навчальних класах у мережевих академіях Cisco студенти зможуть відточити свої навички на реальному обладнанні та зрозуміти, чим симуляція відрізняється від реальності. Навряд чи хтось наважиться стати пасажиром транспортного засобу, водій якого ніколи не сидів за кермом справжнього автомобіля. Тож ідеологія навчання Cisco передбачає, що окрім роботи на тренажері майбутнім фахівцям потрібна практика роботи з реальним обладнанням [27].

Основні функції Packet Tracer:

- багатофункціональний графічний інтерфейс (GUI), що сприяє кращому розумінню організації мережі та принципів роботи пристрою;

- можливість моделювати логічну топологію: робочий простір для створення мереж будь-якого розміру рівня складності CCNA;

- моделювання в режимі реального часу;

- багатомовний інтерфейс програми: що дозволяє вивчати програму рідною мовою;

- розширене представлення мережевого обладнання з можливістю додавання/видалення різних компонентів;

- наявність майстра активності дозволяє мережевим інженерам, студентам і викладачам створювати шаблони мереж і використовувати їх у майбутньому;

- дизайн фізичної топології: доступна взаємодія з фізичними пристроями, використовуючи такі поняття, як місто, будівля, стійка тощо [26].

Широкий спектр можливостей цього продукту дозволяє мережевим інженерам: налаштовувати, налагоджувати та будувати комп'ютерну мережу. Цей продукт також незамінний у навчальному процесі, оскільки забезпечує наочне відображення роботи мережі, що підвищує засвоєння студентами матеріалу.

Емулятор мережі дозволяє мережевим інженерам проектувати мережі будь-якої складності, створюючи та надсилаючи різноманітні пакети даних, зберігаючи та коментуючи свою роботу. Фахівці можуть вивчати та використовувати такі мережеві пристрої, як комутатори другого та третього рівнів, робочі станції, визначати типи з'єднань між ними та з'єднувати їх. На завершальному етапі, після проектування мережі, фахівець може приступити до налаштування вибраних пристроїв через термінальний доступ або командний рядок.

Однією з найважливіших особливостей цього симулятора є наявність «Режиму моделювання». У цьому режимі всі пакети, надіслані в мережі, відображаються графічно. Ця функція дозволяє мережевим фахівцям чітко продемонструвати, по якому інтерфейсу зараз рухається пакет, який протокол використовується тощо.

Однак це ще не всі переваги Packet Tracer: у «режимі симуляції» мережеві інженери можуть не лише відстежувати використовувані протоколи, а й бачити, на якому із семи рівнів моделі OSI використовується певний протокол. Така простота і зрозумілість, яка здається на перший погляд, робить практичні заняття надзвичайно корисними, поєднуючи в собі як засвоєння, так і закріплення засвоєного матеріалу [2].

Packet Tracer здатний імітувати велику кількість пристроїв різного призначення, а також багато різних типів підключень, що дозволяє проектувати мережі будь-якого розміру на високому рівні складності. Цей пакет дозволяє моделювати наступні пристрої:

- комутатори другого та третього рівня;

- концентратори;
- робочі станції;

- бездротові пристрої [4].

Кожен пристрій у програмному продукті Cisco Packet Tracer може бути налаштований. Фізичні параметри пристрою – додавання в маршрутизатори та комутатори нових модулів, робочі станції та сервери додаткових мережевих адаптерів. Параметри мережних інтерфейсів – IP-адреса, маска підмережі, параметри бездротової мережі. Параметри маршрутизації – статична за протоколом RIP.

Для завантаження Packet Tracer слід відкрити сторінку Мережевої академії Cisco https://www.netacad.com (при цьому необхідно мати активний статус користувача академії). Потім натиснувши на відповідний банер (або вибравши пункт меню Offerings|Packet Tracer), перейти до вибору пакета, що підтримується вашою операційною системою. Установка програми в Windows досить проста і зрозуміла. Необхідно знайти файл (наприклад, з ім'ям Cisco Packet Tracer 6.2 for Windows Student Version.exe). Достатньо відкрити цей файл для запуску майстра установки, потім прийняти ліцензійну угоду, вибрати місце та почати інсталяцію.

Залежно від конкретної операційної системи сімейства Linux необхідно завантажити відповідний файл. Для забезпечення права доступу на виконання файлу слід скористатися командою chmod. Рекомендується виконувати інструкції на екрані для виконання установки [10].

### <span id="page-12-0"></span>**1.2. Інтерфейс Cisco Packet Tracer**

Інтерфейс програми надзвичайно простий та не має складних налаштувань, елементів управління або розгалужених меню, що приємно дивує користувачів. Верхня частина вікна програми виконана в класичному стилі, в якому немає нічого зайвого (основні функції файлових операцій, скасування дій, масштабування, збереження, копіювання). Права частина вікна містить функції для позначення, виділення областей, видалення та переміщення об'єктів.

Внизу знаходяться основні інструменти Cisco Packet Tracer, які використовуються для створення мережі. У нижньому лівому куті програми містяться різні типи мережевого обладнання (комутатори, маршрутизатори, телефони, шлюзи, сервери, концентратори, бездротові джерела, пристрої безпеки мережі, емуляція з'єднання WAN, комп'ютери, принтери, телевізори, мобільні телефони та багато іншого). Якщо ви постійно використовуєте Cisco Packet Tracer, пристрої, якими ви часто користуєтеся, запам'ятовуються та відображаються в спеціальній папці (Custom Made Devices) [10].

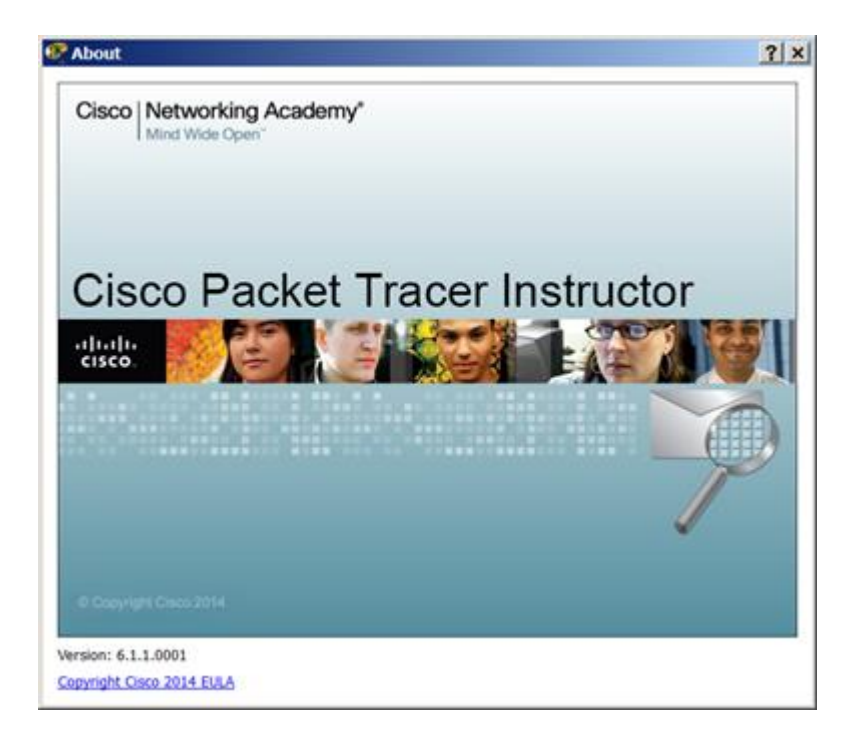

Рисунок 1.1 – Логотип програми Cisco Packet Tracer

На рисунку 1.2 представлений інтерфейс (основне вікно) програми Cisco Packet Tracer.

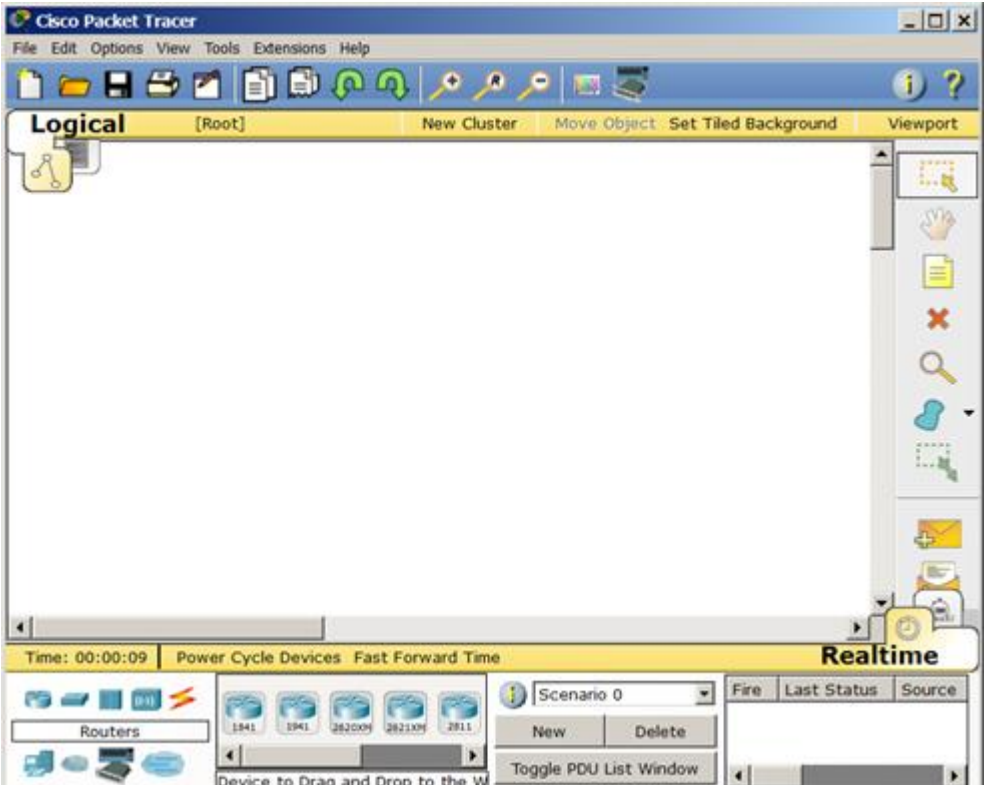

Рисунок 1.2 – Інтерфейс програми Cisco Packet Tracer

Головне меню програми показано на рис. 1.3.

File Edit Options View Tools Extensions Help

Рисунок 1.3 – Головне меню

File (Файл) – містить операції відкриття/збереження документів.

Edit (Правка) – містить стандартні операції копіювати/вирізати, скасувати/повторити.

Options (Налаштування) – містить налаштування програми. Зокрема, тут розташована кнопка, що дозволяє проводити локалізацію програми іншими мовами.

View (Вид) – містить інструменти зміни масштабу робочої області та панелі інструментів.

Tools (Інструменти) – містить колірну палітру та вікно пристроїв користувача.

Exensions (Розширення) – містить майстер проектів та ряд інших інструментів.

Help (Допомога) – містить допомогу у програмі.

Панель інструментів наведена на рисунку 1.4.

自由日子百日郎のの  $\bullet$   $\bullet$ Θ **M** O Ð

Рисунок 1.4 – Панель інструментів

Панель інструментів за допомогою піктограм дублює основні елементи головного меню програми. Знизу під робочою областю розташована панель обладнання. Ця панель містить у своїй лівій частині типи (класи) пристроїв, а правій частині – їх найменування (моделі). При наведенні на кожний із пристроїв, у прямокутнику, що знаходиться в центрі між ними, буде відображатися його тип. Типи обладнання представлені на рисунку 1.5.

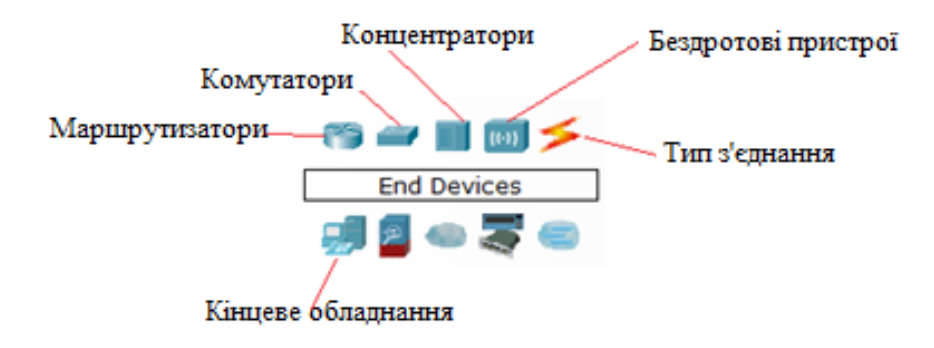

Рисунок 1.5 – Панель обладнання Packet Tracer (Основні типи обладнання)

Маршрутизатори використовуються для пошуку оптимального маршруту передачі даних на основі алгоритмів маршрутизації.

Комутатори – це пристрої, призначені для з'єднання декількох вузлів в межах одного або кількох сегментів мережі. Комутатор (світч) передає пакети інформації на основі таблиці комутації, тому трафік йде тільки на MAC-адресу, на яку він призначений, а не повторюється на всіх портах, як на концентраторі (хабі). Бездротові пристрої в програмі представлені бездротовим маршрутизатором і трьома точками доступу. Серед кінцевих пристроїв ви побачите ПК, ноутбуки, сервери, принтери, телефони тощо. Інтернет в програмі представлений у вигляді хмар і DSL-модемів. Пристрої користувача та хмара для багатокористувацької роботи показані на рис. 1.6.

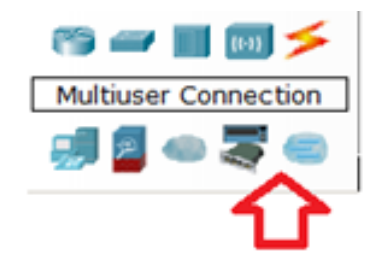

Рисунок 1.6 –Користувальницькі пристрої та хмара для розрахованої на багато користувачів роботи

За допомогою ліній зв'язку з'єднання вузлів мережі створюються в єдину топологію, і кожен тип кабелю може бути підключений тільки до певних типів інтерфейсів пристроїв (рис. 1.7).

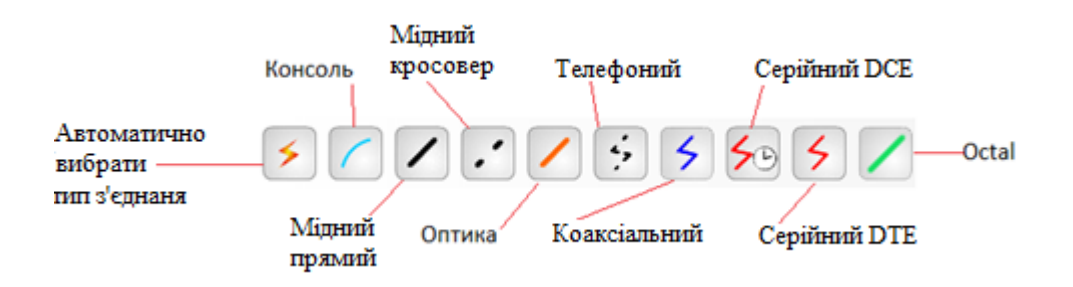

Рисунок 1.7 – Типи ліній зв'язку в Cisco Packet Tracer

**Автоматичний тип** – при цьому типі з'єднання Packet Tracer автоматично вибирає найкращі тип з'єднання для вибраних пристроїв.

**Консоль** – консольне з'єднання. Консольне з'єднання може бути виконане між ПК та маршрутизаторами або комутаторами.

**Мідь пряма** – з'єднання мідним кабелем типу кручена пара, обидва кінці кабелю обтиснуті в однаковій розкладці.

**Мідь кросовер** – з'єднання мідним кабелем типу кручена пара, кінці кабелю обтиснуті як кросове.

**Оптика** – з'єднання за допомогою оптичного кабелю, необхідне з'єднання пристроїв, що мають оптичні інтерфейси.

**Телефонний кабель** – кабель для підключення телефонів. З'єднання через телефонну лінію може бути здійснено між пристроями, що мають модемні порти. Приклад – ПК, що додзвонюється в хмару мережі.

**Коаксіальний кабель** – з'єднання пристроїв за допомогою коаксіального кабелю. Використовується для з'єднання між кабельним модемом та хмарою.

**Серійний DCE та серійний DTE** – з'єднання через послідовні порти для зв'язків Інтернет. Для встановлення таких з'єднань необхідно встановити синхронізацію на стороні DCE-пристрою. Сторону DCE можна визначити за маленькою іконкою годинника поряд з портом.

На рисунку 1.8 показано графічне меню програми.

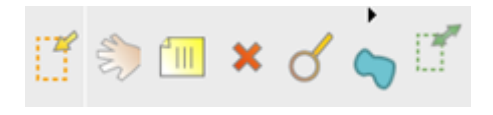

Рисунок 1.8 – Графічне меню (повернуто)

Пояснення пікрограм на рисунку 1.8 (зліва направо):

Інструмент Select (Вибрати) можна активувати клавішею Esc. Він використовується для виділення одного або більше об'єктів для подальшого їхнього переміщення, копіювання або видалення.

Інструмент Move Layout (Перемістити шар, гаряча клавіша M) використовується для прокручування великих проектів мереж.

Інструмент Place Note (Зробити позначку, клавіша N) додає текст у робочій області проекту.

Інструмент Delete (Видалити, клавіша Del) видаляє виділений об'єкт або групу об'єктів.

Інструмент Inspect (Перевірка, клавіша I) дозволяє, залежно від типу пристрою, переглядати вміст таблиць (ARP, NAT, таблиці маршрутизації та ін.).

Інструмент Drawapolygon (Намалювати багатокутник) дозволяє малювати прямокутники, еліпси, лінії та зафарбовувати їх кольором.

Інструмент Resize Shape (Змінити розмір форми, комбінація клавіш Alt+R) призначений для зміни розмірів мальованих об'єктів (чотирикутників та кіл).

Елементи анімації та симуляції показано на рисунку 1.9.

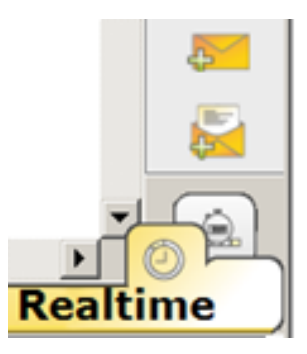

Рисунок 1.9 – Елементи анімації та симуляції

Інструменти Add Simple PDU (Додати простий PDU, клавіша P) та Add Complex PDU (Додати комплексний PDU, клавіша C) призначені для емулювання відправки пакета з подальшим відстеженням його маршруту та даних усередині пакета.

У програмі можливе фізичне представлення обладнання як його фізичної конфігурації (рис. 1.10).

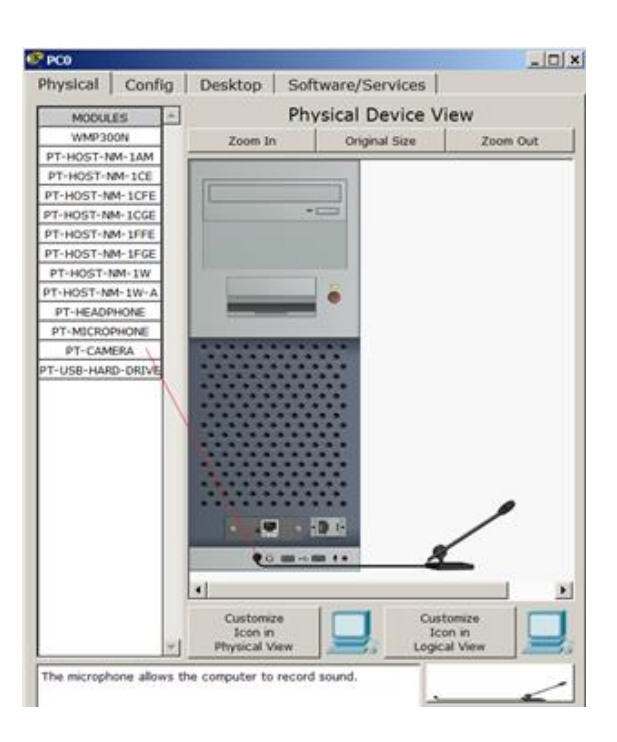

Рисунок 1.10 – Фізична конфігурація ПК

<span id="page-18-0"></span>Для зміни комплектації обладнання необхідно відключити його живлення, клацнувши мишею на кнопці живлення і перетягнути мишею потрібний модуль у вільний слот, потім включити живлення [13].

# **РОЗДІЛ 2 ПОНЯТТЯ РОЗПОДІЛЕНИХ ІНФОРМАЦІЙНИХ СИСТЕМ ТА ЇХ ПОБУДОВА У СЕРЕДОВИЩІ CISCO PACKET TRACER**

### **2.1 Розподілені інформаційні системи**

Розподілені інформаційні системи – це сукупність інформаційних баз даних, які віддалено розташовані одна від одної та мають спільні параметри. Під розподіленою інформаційною системою розуміється інформаційна система, в якій працюють два або більше серверів баз даних. Цей прийом використовується для зниження навантаження на сервер і забезпечення функціонування підрозділів, які територіально віддалені [3].

Різна складність формування, модифікації, супроводу роботи, інтеграції з іншими системами передбачає поділ розподілених інформаційних систем на такі класи:

- малі розподілені інформаційні системи;

- розподілені інформаційні системи середнього розміру;

- великі розподілені інформаційні системи.

Малі інформаційні системи мають короткий життєвий цикл, орієнтовані на масове застосування, невисоку вартість. Їх неможливо змінити без присутності проектувальників. Вони використовують переважно настільні системи керування базами даних і те саме апаратне та програмне забезпечення без жодних функцій безпеки.

Великі корпоративні інформаційні системи мають різноманітне апаратне та програмне забезпечення, і вони вирішують масштабні та складні проблеми, розташовані на перетині багатьох предметних областей. Вони здійснюють аналітичний аналіз інформаційних даних і мають територіальну віддаленість їх елементів. Розподілені інформаційні системи засновані на принципі розподілу навантаження та підвищення відмовостійкості. Кожен комп'ютер у системі виконує свою частину роботи, обробляє свою частину даних і передає результати іншим комп'ютерам. Це дозволяє розподіленим системам бути більш ефективними та масштабованими, оскільки навантаження рівномірно розподіляється між комп'ютерами [5].

Розподілені інформаційні системи можна використовувати в різних сферах, таких як банківська справа, телекомунікації, електронна комерція та багато інших. Вони можуть обробляти великі обсяги даних, забезпечувати високу доступність і надійність, а також дають можливість кільком користувачам спільно працювати над одними даними. Розподілені інформаційні системи складаються з кількох основних компонентів, які взаємодіють один з одним для забезпечення функціональності системи. Ось деякі з цих компонентів:

Клієнти – це пристрої або програми користувача, які взаємодіють з розподіленою інформаційною системою. Клієнтами можуть бути комп'ютери, мобільні пристрої або інші пристрої, які можуть надсилати запити та отримувати відповіді від системи.

Сервери – це обчислювальні пристрої, які надають ресурси та послуги клієнтам. Сервери можуть виконувати різні функції, такі як зберігання даних, обробка запитів, обчислення та інші операції. Розподілені інформаційні системи можуть мати кілька серверів, які працюють разом, щоб забезпечити високу доступність і продуктивність системи.

Мережа – це інфраструктура, яка забезпечує зв'язок між клієнтами та серверами. Мережа може бути локальною (LAN), глобальною (WAN) або комбінацією обох. Вона дозволяє передавати дані і команди між клієнтами і серверами, забезпечуючи зв'язок і взаємодію в розподіленій інформаційній системі.

Протоколи – це набори правил і угод, які визначають формат і спосіб обміну даними та командами між клієнтами та серверами. Протоколи забезпечують стандартизацію та узгодженість взаємодії в розподіленій інформаційній системі. Деякі з поширених протоколів включають HTTP, TCP/IP, SOAP та інші.

21 Бази даних – це сховища даних, які використовуються для зберігання та організації інформації в розподіленій інформаційній системі. Бази даних можуть

бути розподіленими, тобто дані зберігаються та тиражуються на кількох серверах для забезпечення відмовостійкості та доступності.

Системи управління базами даних (СУБД) – це програмне забезпечення, яке керує доступом до даних у базі даних і забезпечує функції пошуку, додавання, зміни та видалення даних. СУБД дозволяють клієнтам і серверам взаємодіяти з базою даних і виконувати операції з даними.

Це лише деякі з основних компонентів розподілених інформаційних систем. Залежно від конкретної системи та її цілей можуть бути інші компоненти, такі як кеш-пам'ять, шифрування тощо. Важливо розуміти, що ці компоненти працюють разом, щоб забезпечити функціональність та ефективність розподіленої інформаційної системи [8].

Як приклад для початкового знайомства з програмою Cisco Packet Tracer побудуємо найпростішу мережу з двох ПК, з'єднаних кросовим кабелем (рис. 2.11).

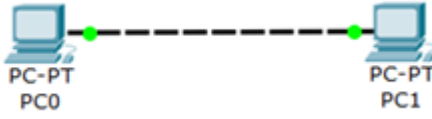

Рисунок 2.1 – Мережа з двох ПК

Для вирішення нашого завдання на вкладці End Devices Ctrl+Alt+V (кінцеві пристрої) вибираємо тип комп'ютера і переносимо його мишею в робочу область програми (рисунок 2.2).

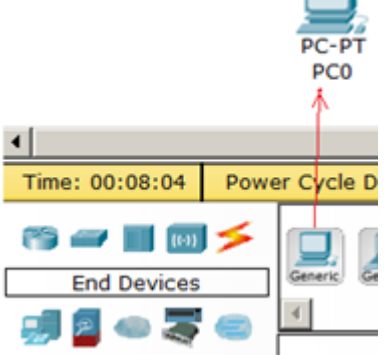

Рис. 2.2 – Встановлюємо у робочу область програми перший ПК

Комп'ютери з'єднуємо за допомогою мідного кросовера Copper Cross-Over (Перехресний кабель). Тепер почнемо налаштування лівого ПК: клацаємо на ньому мишею, переходимо на вкладку Ip Configuration (Налаштування IP) – рис. 2.3.

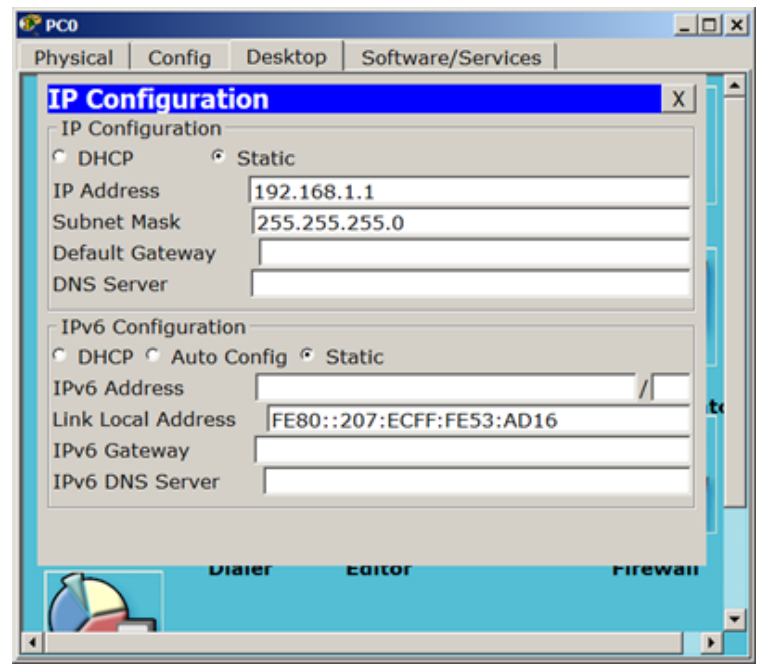

Рисунок 2.3 – Стрілка вказує на кнопку відкриття вікна IP Configuration

Для першого ПК вводимо IP адресу 192.168.1.1 та маску підмережі 255.255.255.0, вікно закриваємо (рис. 2.4). Аналогічно налаштовуємо другий ПК на адресу 192.168.1.2 ту саму маску.

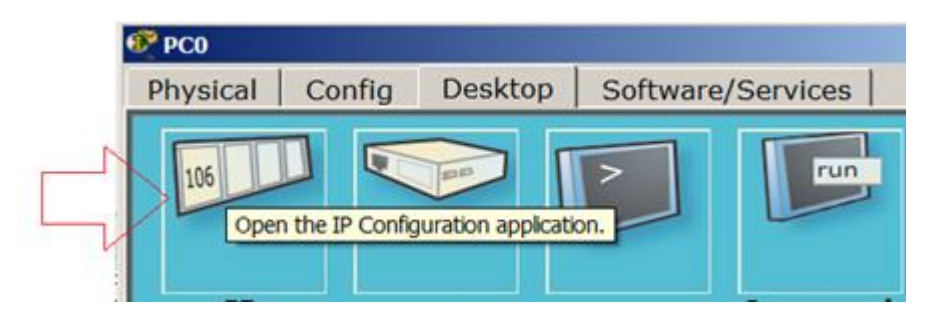

Рисунок 2.4 – Вікно настройки PC0

Далі перевіримо наявність зв'язку ПК і переконаємося, що ПК0 та ПК1 бачать один одного. Для цього на вкладці (Робочий стіл) перейдемо в поле run (Командний рядок) та пропінгуємо сусідній ПК (рис. 2.5).

```
Packet Tracer PC Command Line 1.0
PC>ping 192.168.1.2
Pinging 192.168.1.2 with 32 bytes of data:
Reply from 192.168.1.2: bytes=32 time=62ms TTL=128
Reply from 192.168.1.2: bytes=32 time=32ms TTL=128
Reply from 192.168.1.2: bytes=32 time=31ms TTL=128
Reply from 192.168.1.2: bytes=32 time=32ms TTL=128
Ping statistics for 192.168.1.2:
    Packets: Sent = 4, Received = 4, Lost = 0 (0% loss),
Approximate round trip times in milli-seconds:
   Minimum = 31ms, Maximum = 62ms, Average = 39msPC<sub>></sub>
```
Рисунок 2.5 – Кнопка run для запуску «пінгування мережі»

Як видно із рисунку 2.6 зв'язок між ПК присутній (налаштований).

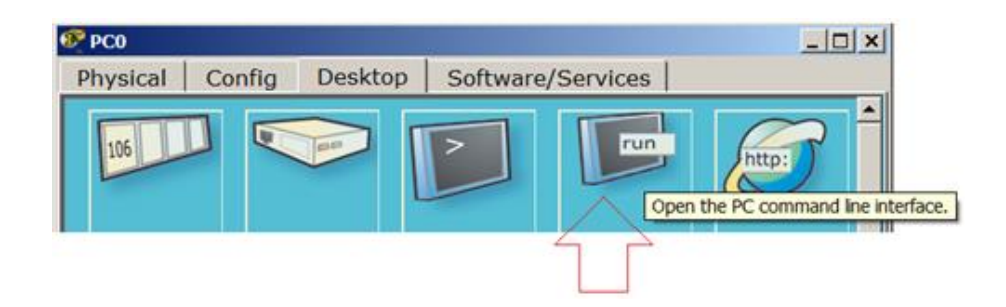

Рисунок 2.6 – Успішний обмін даними в мережі

Успішний обмін даними в мережі, включаючи пінг, є критично важливим для ефективної комунікації та передачі інформації в Інтернеті. Ось деякі ключові аспекти успішного обміну даними в мережі, пов'язані з пінгом [11]:

1. Час відповіді (Ping Time):Пінг вимірює час, необхідний для того, щоб пакет даних був відправлений з одного пристрою до іншого та повернувся назад.

Низький пінг означає, що цей процес відбувається швидко, що є важливим для швидкодії мережі.

2. Швидкість реакції мережі: Низький пінг свідчить про швидкість реакції мережі на запити. Це особливо важливо для онлайн-ігор, стрімінгу відео, віртуальних нарад та інших додатків, де важлива миттєва взаємодія.

3. Стабільність мережі: Пінг також може показати стабільність мережі. Часті великі коливання у значеннях пінгу можуть свідчити про проблеми зі з'єднанням або перенавантаженням мережі.

4. Вплив маршрутизації: Шлях, який використовується для передачі даних через мережу, може впливати на пінг. Оптимальний маршрут може знизити пінг, забезпечуючи швидку передачу даних.

5. Робота з різними протоколами: Різні мережеві протоколи можуть мати вплив на швидкість передачі даних та пінг. Наприклад, використання TCP або UDP може вплинути на швидкість передачі даних.

6. Віддалена локалізація серверів: Відстань між вами та серверами, з якими ви взаємодієте, може впливати на пінг. Використання серверів, що знаходяться ближче, може допомогти знизити затримку.

7. Оптимізація мережевих налаштувань: Іноді оптимізація мережевих налаштувань, таких як якість з'єднання, роутери, файрволи тощо, може поліпшити пінг.

8. Моніторинг та управління мережею: Постійний моніторинг пінгу та мережевої діяльності може допомогти вчасно виявляти проблеми та вживати заходів для їх вирішення.

9. Керування трафіком: Правильне керування трафіком в мережі може покращити швидкодію та знизити пінг шляхом пріоритезації важливих даних.

# <span id="page-25-0"></span>**РОЗДІЛ 3. ПОБУДОВА РОЗПОДІЛЕНИХ ІНФОРМАЦІЙНИХ СИСТЕМ У СЕРЕДОВИЩІ CISCO PACKET TRACER**

### <span id="page-25-1"></span>**3.1. Мета, завдання та методи дослідження**

Було розроблено структурну схему комп'ютерної мережі, що містить:

- − маршрутизатори в кількості 3 штук;
- − комутатори в кількості 7 штук;
- − 2 сервера;
- − комп'ютери в кількості 32 штук

Схема мережі в Cisco Packet Tracer представлена на рисунку 3.1

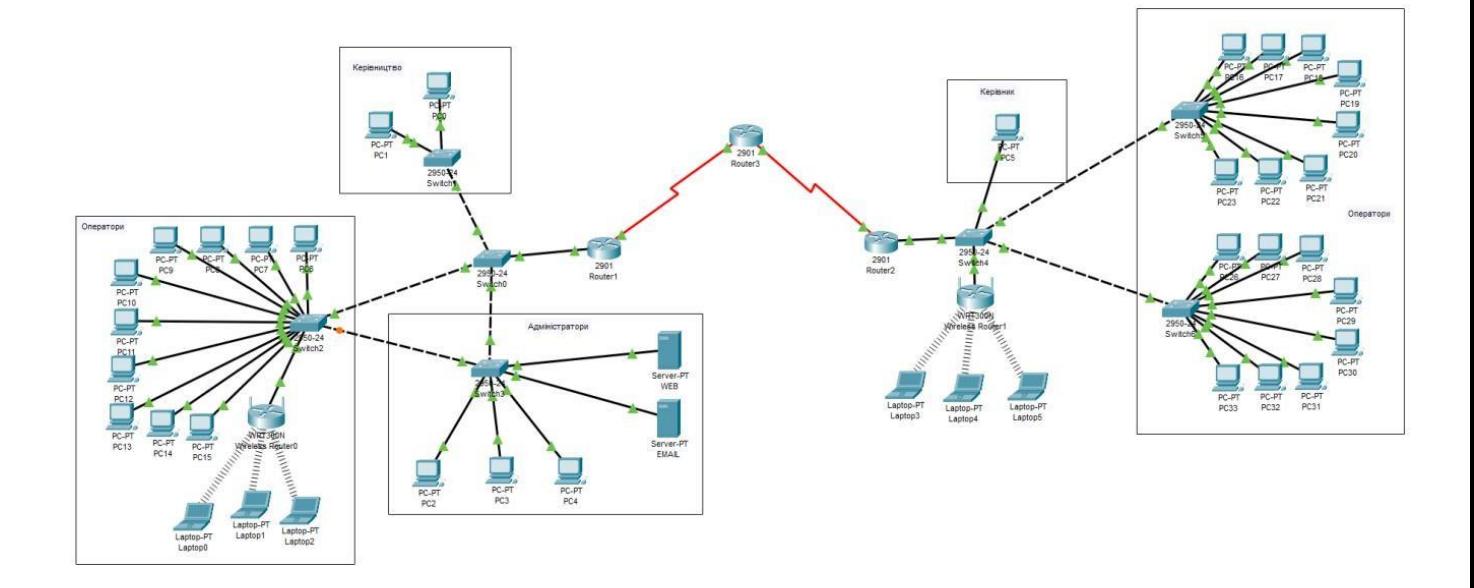

Рисунок 3.1 – Схема мережі в середовищі Cisco packet tracer

Як обладнання між сегментами мережі будуть використані концентратори, а як фізичне середовище – кручена пара. У мережі будуть застосовані алгоритми статичної адресації та динамічної маршрутизації.

- розробити структурну схему комп'ютерної мережі офісу;
- встановити ip-адреси мережевих інтерфейсів;
- настроїти сервери;

- здійснити планування простору імен, а також з'єднання окремих частин мережі за допомогою маршрутизаторів;

- показати результати моделювання потоків трафіку в комп'ютерній мережі;

- здійснити наочний розрахунок подвоєної затримки поширення сигналу (PDV);

- зробити відповідні висновки щодо правильності роботи спроектованої мережі.

Для розробки комп'ютерної мережі офісу було обрано середовище моделювання Cisco Packet Tracer.

Далі виконується моделювання потоків трафіку. Для цього відправляються комплексні пакети від клієнта до серверів за заданими протоколами (згідно з варіантом – DNS, NTP) і визначаються відповідні маршрути руху пакетів, а також їх зміст після кожного переходу.

При розрахунку подвоєної затримки розповсюдження сигналу в комп'ютерній мережі (PDV) виконуються такі дії:

- визначаються всі сегменти КС, тип комутаційного обладнання, довжина кабелів;

- визначається сумарна подвоєна затримка (у бітових інтервалах), яка вноситься кабелем між двома найбільш віддаленими комп'ютерами;

- визначається максимальна затримка, що вноситься мережними адаптерами двох найбільш віддалених один від одного комп'ютерів;

визначається сумарна затримка, яка вноситься комутаційним обладнанням, що з'єднує два найбільш віддалені комп'ютери;

- підсумовуються результати розрахунків подвоєних затримок.

При цьому враховується наявність/відсутність доменів колізій у мережі та відповідно до отриманих результатів визначається її працездатність. Результатом буде подвоєна затримка поширення сигналу (PDV) в КС.

27

### <span id="page-27-0"></span>**3.2. Опис дослідження**

Як технологію канального рівня необхідно використовувати Ethernet, комутаційне обладнання повинно бути концентраторами, фізичне середовище – кручена пара. Призначений IP-адрес має бути статичним, а маршрутизація – динамічною. Також має бути сервер, який виконує функції DNS та NTP.

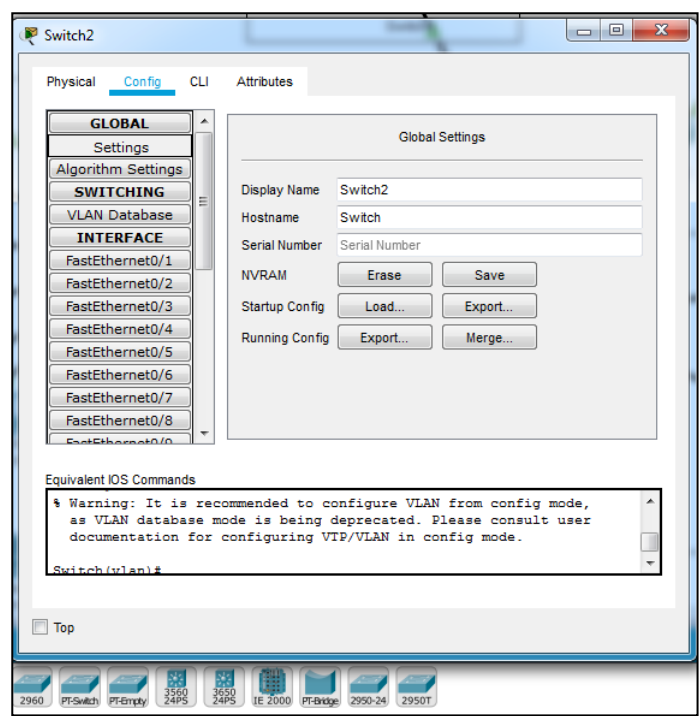

Рисунок 3.2 – Вікно налаштування інтерфейсів комутатора

Таблиця маршрутизації є набором записів, що містять інформацію про адресу мережі отримувача, адресу наступного вузла для передачі пакетів та метрику, що відображає важливість кожного маршруту. Маршрутизатор використовує цю таблицю для прийняття рішень про пересилку пакетів у мережі. В залежності від моделі маршрутизатора та використовуваних протоколів маршрутизації, таблиця маршрутизації може містити додаткову службову інформацію. Метрики записів в таблиці маршрутизації допомагають обчислити найкоротший маршрут до різних отримувачів у мережі.

Маршрутизатори допомагають розподілити трафік в мережі на домени

колізій та широкомовні домени, що дозволяє зменшити завантаження мережі,а також фільтрують пакети. Їх часто використовують для об'єднання мереж різних типів, які несумісні за архітектурою та протоколами, наприклад, локальних мереж Ethernet та WAN-з'єднань, які використовують різні протоколи. Маршрутизатори також часто використовуються для забезпечення доступу з локальної мережі до глобальної мережі Інтернет, виконуючи функції трансляції адрес та міжмережевого екранування.

В мережі використовуються такі маршрутизатори:

− перший маршрутизатор відповідає за першу мережу, яка має IPадрес 192.168.1.1;

другий маршрутизатор відповідає за мережу з IP-адресом 192.168.10.1;

− третій маршрутизатор зв'язує дві мережі за допомогоюмаршрутизаторів.

В мережі підключені маршрутизатори, які підтримують налаштування VPN-протоколу. Підключили до них модулі HWIC-2T, які мають інтерфейси Serial, для з'єднання маршрутизаторів.

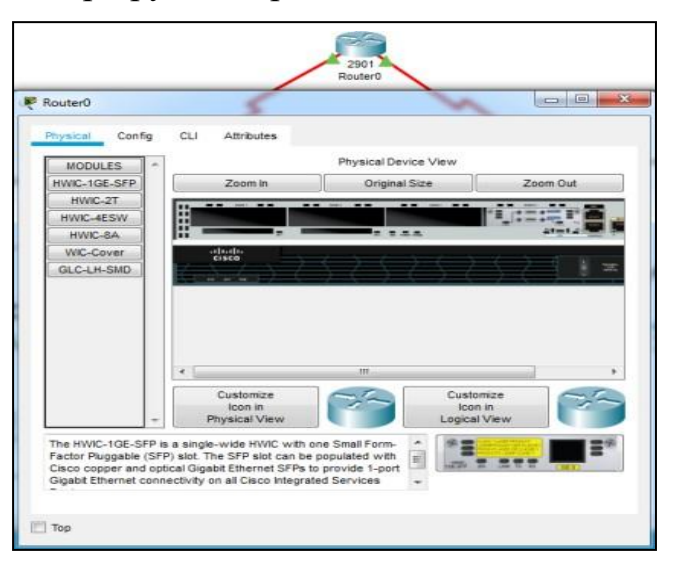

Рисунок 3.3 – Вікно налаштування маршрутизатора

Надалі назначаємо інтерфейсам маршрутизаторів IP-адреса, які

відповідають зазв'язок між двома підмережами.

Для першого маршрутизатора назначив такі IP-адреса

- $q$ igabit Ethernet  $0/0 192.168.1.1;$
- serial  $0/0/0 209.165.100.1$ .

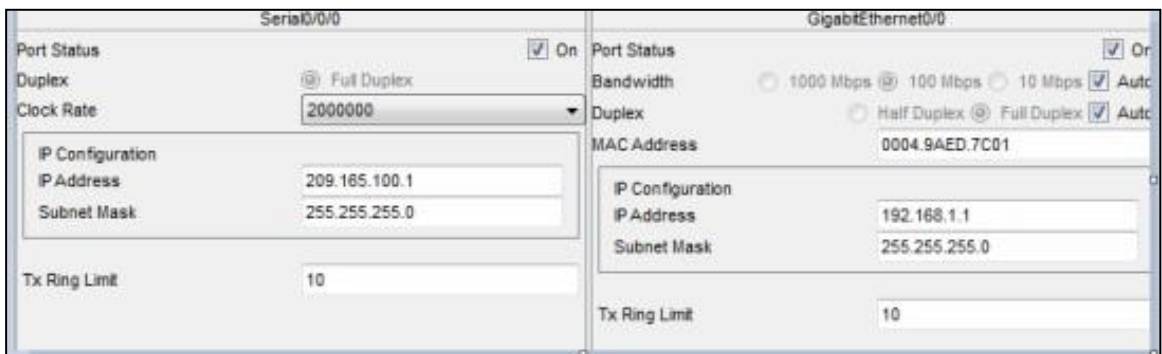

Рисунок 3.4 – Налаштування інтерфейсів роутера 1

Для другого маршрутизатора:

- − gigabit Ethernet 0/0 192.168.10.1;
- serial  $0/0/1 200.168.10.1$ .

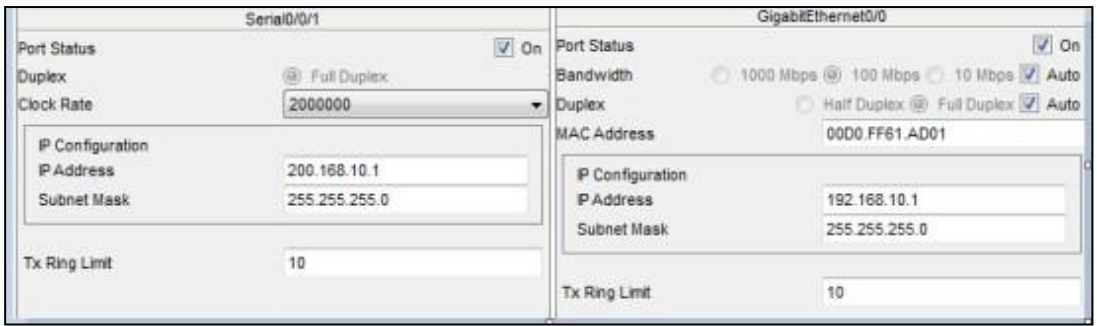

Рисунок 3.5 – Налаштування інтерфейсів роутера 2

Для третього маршрутизатора:

- serial  $0/0/0 209.165.100.2$ ;
- − serial 0/0/1 200.168.10.2.

| Serial0/0/1                  |                           | Serial0/0/0               |                                   |
|------------------------------|---------------------------|---------------------------|-----------------------------------|
| Port Status<br><b>Duplex</b> | $V$ On<br>(a) Full Duplex | Port Status<br>Duplex     | $\vee$ On<br><b>E</b> Full Duplex |
| Clock Rate                   | 2000000                   | $\blacksquare$ Clock Rate | 2000000<br>۰                      |
| IP Configuration             |                           | IP Configuration          |                                   |
| IP Address                   | 200.168.10.2              | IP Address                | 209.165.100.2                     |
| Subnet Mask                  | 255 255 255.0             | Subnet Mask               | 255 255 255.0                     |
| Tx Ring Limit                | 10                        | <b>Tx Ring Limit</b>      | 10                                |

Рисунок 3.6 – Налаштування інтерфейсів роутера 3

Перевірили мережу на передачу даних між комп'ютерами в різних підмережах за допомогою команди ping.

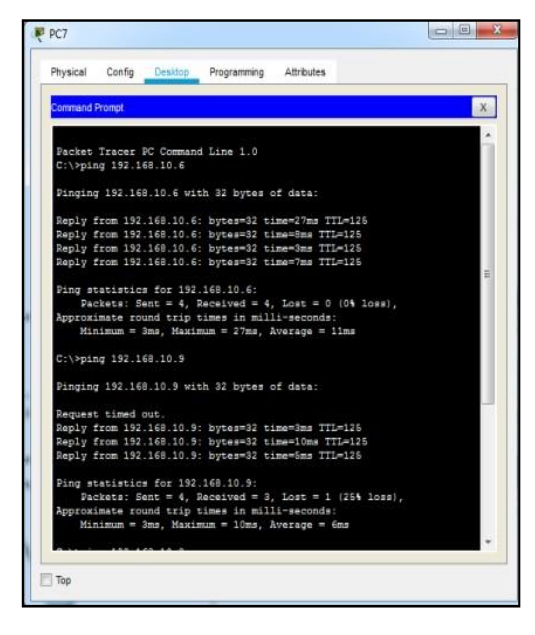

Рисунок 3.7 – Перевірка передачі даних між комп'ютерами

Рисунок 3.7 вказує на успішний завершений процес, що призвів до створення мережі з метою передачі даних без перешкод або втрати інформації. Ця мережа може бути побудована за допомогою відповідного обладнання, програмного забезпечення та налагодження мережевих з'єднань. Успішна передача даних означає, що інформація може бути ефективно передана від відправника до отримувача з високою швидкістю та без помилок або втрат. Така мережа може бути побудована з використанням різноманітних технологій, таких як провідна чи бездротова передача даних, і може мати різні конфігурації, залежно від потреб користувачів та специфікацій мережі.

# **ВИСНОВКИ**

1. Під час виконання дипломної роботи було проведено аналіз поняття розподіленої інформаційно-телекомунікаційної системи та сформульовано його значення. Були систематизовані основні причини проблем у захисті інформаційно-телекомунікаційних систем та узагальнено наявні методи їх запобігання.

2. У рамках роботи було використано симулятор Packet Tracer для практичної реалізації чотирьох різних варіантів налаштування технології NAT: "Динамічне NAT", "Динамічне NAT з пулом зовнішніх IP-адрес", "Динамічне і статичне NAT" та "NAT з використанням Port Forwarding". Описано переваги та недоліки кожного з варіантів, проте варіант "NAT з використанням Port Forwarding" був визнаний найбільш економічно вигідним та функціональним. Він дозволяє використовувати лише одну зовнішню IP-адресу для з'єднання з зовнішнім світом через внутрішні комп'ютери та дає можливість отримувати доступ до внутрішніх серверів через відповідні сервіси.

3. Програми для моделювання мереж є незамінними інструментами як для навчання, так і для професійних розробників. Вони дозволяють ефективно створювати безліч конфігурацій мереж у реальних умовах.

4. При створенні проекту розподіленої інформаційної системи було проведено основні налаштування пристроїв безпеки Cisco ASA, зокрема налаштування інтерфейсів, параметрів шифрування, списків контролю доступу та криптосхем. Для забезпечення шифрування даних, що передаються по міжмережевому протоколу IP, було виконано налаштування засобів IPSec.

5. В результаті роботи був розроблений веб-інтерфейс для налаштування мережі. Перевірка роботи цього графічного інтерфейсу підтвердила правильність налаштувань.

32

#### **СПИСОК ВИКОРИСТАНИХ ДЖЕРЕЛ**

<span id="page-32-0"></span>1. Арбузов В. В. Побудова розподілених систем з підвищеною інформаційною надійністю // Електронні системи. – 2019. – С. 184.

2. Адаптація під програмний емулятор Cisco Packet Tracer: лаб. практикум із комп'ютерних мереж. – Дніпропетровськ: Дніпропетровський національний університет ім. Олеся Гончара, 2016. − 144 с.

3. Бачинський Р. В. Засоби аналізу та управління мережами: консп. лекцій для студ. спец. «Комп'ютерні системи та мережі». Львів: Національний університет «Львівська політехніка», 2013. – 172 с.

4. Іванчук Б. І., Буряк Н. Є. Інтерактивні технології навчання Cisco Activity Wizard // Сучасні інформаційні технології – 2020 «Modern Information Technology – 2020»: Матеріали X Міжнар. наук. конф. студентів та молодих вчених. – Одеса: Наука і техніка, 2020. – С. 80-81.

5. Воробієнко П. П. Телекомунікаційні та інформаційні мережі: підручник. – Київ: САММІТ-Книга, 2019. – 708 с.

6. Гикавий В. А., Городецька О. С. Телекомунікаційні та інформаційні мережі: лабораторний практикум. Вінниця: ВНТУ, 2014. − 103 с.

7. Глоба Л. С. Розробка інформаційних ресурсів та систем. Том 1: Розподілені системи. URL: http://www.dut.edu.ua/uploads/l\_1690\_29298415.pdf (дата звернення: 07.12.2023).

8. Грицунов О. В. Інформаційні системи та технології: навч. посіб. для студентів за напрямом підготовки «Транспортні технології». – Харків: ХНАМГ,  $2020 - 222$  c.

9. Жуков І., Корочкін О. Паралельні та розподілені обчислення. Навч. посібн. – Київ: Корнійчук, 2014. – 284 с.

10. Знайомство з Cisco Packet Tracer. https://nickshevtsov.blogspot.com/2017/10/cisco-packet-tracer.html (дата звернення: 07.12.2023).

33

11. Іванчук Б. І., Буряк Н. Є. Особливості використання засобів Cisco Packet Tracer при вивченні комп'ютерних мереж // Проблеми та перспективи розвитку системи безпеки життєдіяльності: Зб. наук. праць ХV Міжнар. наук.- практ. конф. молодих вчених, курсантів та студентів. – Львів: ЛДУ БЖД, 2020. – С. 201- 203.

12. Інтернет речей. Cisco Packet Tracer. URL: https://blogkkzshnika.blogspot.com/2017/12/cisco-packet-tracer\_11.html (дата звернення: 07.12.2023).

13. Знайомство з програмою «Cisco packet tracer». URL: https://kychinskiy.blogspot.com/2017/12/cisco-packet-tracer.html (дата звернення: 07.12.2023).

14. Киричик Б. М., Буряк Н. Є. Аналіз методів підвищення продуктивності комп'ютерної мережі // Захист інформації в інформаційно-комунікаційних системах: Зб. тез доповідей ІІІ Всеукр. наук.- практ. конф. молодих вчених, курсантів та студентів. – Львів: ЛДУ БЖД, 2019. – С. 223-225.

15. Коваленко О. С., Добровська Л. М. Проектування інформаційних систем: загальні питання теорії проектування ІС (конспект лекцій): навч. посіб. для студ. спеціальності 122 «Комп'ютерні науки». – Київ: КПІ ім. Ігоря Сікорського, 2020. – 192с.

16. Мастерний І. О., Рибакова Л. В. Організація архітектури систем розподілених обчислень для обробки надвеликих об'ємів даних // Наукові записки. – 2015. – С. 67-72.

17. Мельник Г.М. Методичні вказівки до проведення лабораторних занять з дисципліни «Комп'ютерні мережі» для студентів спеціальності 123 «Комп'ютерна інженерія». – Тернопіль: ЗУНУ, 2023. – 78 с.

18. Мельник Г. М., Вербовий С. О. Методичні рекомендації до виконання лабораторних робіт з дисципліни «Комп'ютерні мережі» для студентів освітнього ступеня бакалавр спеціальності 123 «Комп'ютерна інженерія». – Тернопіль: ТНЕУ, 2018. – 71 с.

19. Моделювання мережі провайдера та користувача. URL: https://topologiakomp.blogspot.com/2017/12/cisco-packet-tracer.html (дата звернення: 07.12.2023).

20. Ознайомлення з CISCO PACKET TRACER. URL: https://topologybyvetroff.blogspot.com/2017/12/cisco-packet-tracer.html (дата звернення: 07.12.2023).

21. Павленко М. А., Гусак М. Ю. Аналіз протоколів маршрутизації в телекомунікаційних мережах // Системи обробки інформації. – 2011. – С.199 – 204.

22. Розподілені інформаційні системи. URL: https://ru.scribd.com/document/ (дата звернення: 07.12.2023).

23. Створення простої мережі із використанням середовища Packet Tracer. URL: https://e-tk.lntu.edu.ua/pluginfile.php/21803/mod\_resource/content/Tracer.pdf (дата звернення: 07.12.2023).

24. Середовище програмного емулятора Cisco Packet Tracer. URL: https://docs.google.com/document/d/1PFfQRFkqOsQHni4hBnIv9jIQO88J7rYwlCY OrHMPF0k/edit (дата звернення: 07.12.2023).

25. Шварп Н. В. Упровадження інтерактивних методів навчання у підготовку майбутніх фахівців у вищому навчальному закладі // Проблеми сучасної педагогічної освіти: зб. ст. Серія «Педагогіка і психологія». – Ялта: РВВ КГУ. – 2019.–С. 266-272.

26. Cisco Packet Tracer та його можливості. URL: https://dubovenkolk.blogspot.com/2017/11/cisco-packet-tracer-7.html (дата звернення: 07.12.2023).

27. Cisco – Україна. URL: https://www.cisco.com/c/uk\_ua/index.html (дата звернення: 07.12.2023).

28. Cisco Networking Academy. URL: https://www.netacad.com/ (дата звернення: 07.12.2023).

35

29. Сisco Systems. Gateway Load Balancing Protocol. URL: https://www.cisco.com/en/US/docs/ios/12\_2t/12\_2t15/feature/guide/ft\_glbp.html (дата звернення: 07.12.2023).

30. Cisco Packet Tracer – Networking Simulation Tool. URL: https://www.netacad.com/courses/packet-tracer (дата звернення: 07.12.2023).